## 4.4.5. 受信拒否設定

メールアドレス、メールの件名、一部のメールヘッダの条件を指定して、特定のメールを受信拒否でき る無料のオプションサービスです。受信拒否したメールは、「どこでもメール」の迷惑メールフォルダへ 隔離されます。迷惑メールチェックサービスとの併用が可能です。

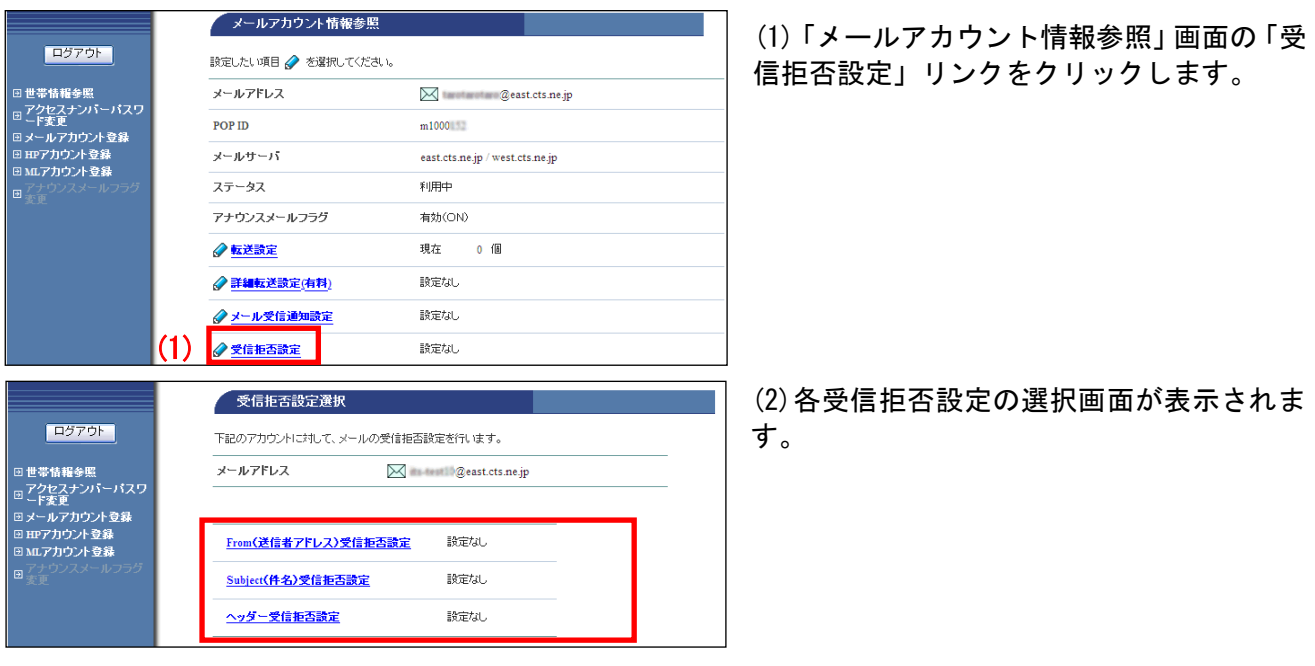

- 「From(送信者アドレス)受信拒否設定」をする 24 ページへ
- 「Subject (件名) 受信拒否設定」をする [27](#page-4-0) ページへ
- 「ヘッダー受信拒否設定」をする [28](#page-5-0) ページへ

### ●「From(送信者アドレス)受信拒否設定」をする

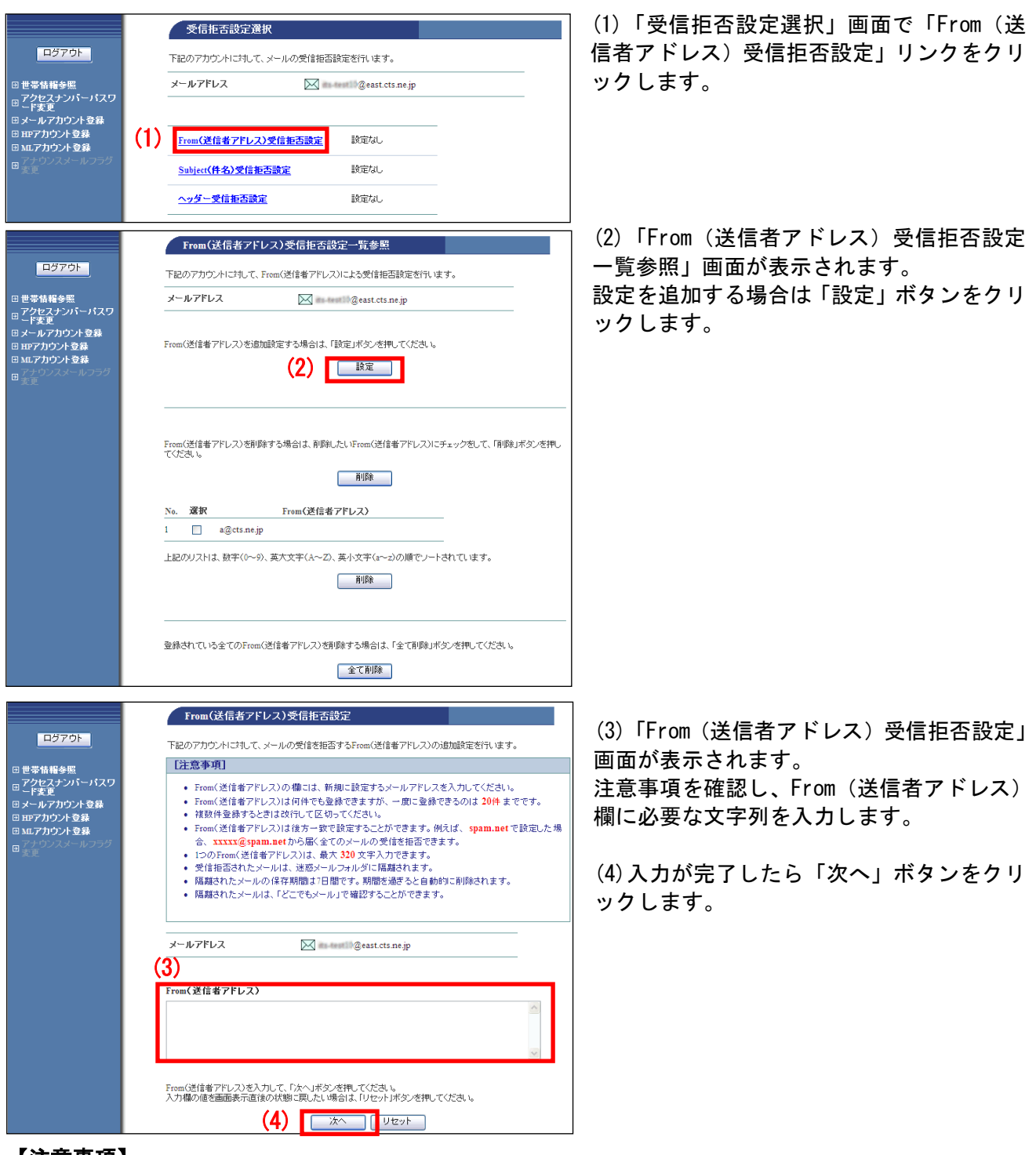

#### 【注意事項】

- ・「From(送信者アドレス)受信拒否設定」は、1 回に 20 件まで登録可能です。登録数自体の上限はありません。
- ・From(送信者アドレス)の欄には既に登録したアドレス(重複したアドレス)は入力しないでください。
- ・複数アドレスを登録する場合は、改行してください。
- ・「From(送信者アドレス)受信拒否設定」では、登録したアドレスを後方一致で検索します。ドメイン(@から後 ろの部分)のみを指定した場合、該当ドメインすべてのメールが拒否の対象となります。アドレス部分(@から 前)のみを指定した場合は、拒否の対象とならない場合がありますので、ご注意ください。
- ・アドレス 1 件につき最大 320 文字までの上限があります。
- ・拒否設定に該当したメールは「どこでもメール」の迷惑メールフォルダに 7 日間保存されます。

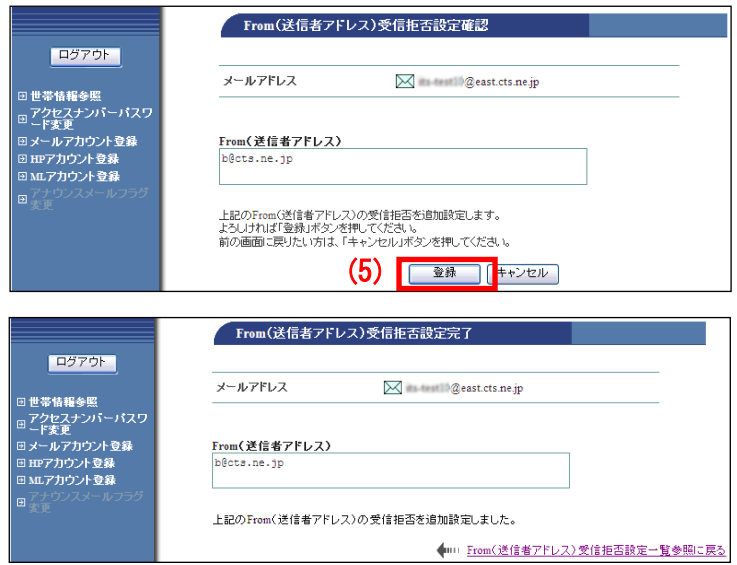

(5)「From(送信者アドレス)受信拒否設定確 認」画面が表示されます。 内容に問題なければ、「登録」ボタンをクリ ックします。

(6)「From(送信者アドレス)受信拒否設定 完了」画面が表示されます。

以上で、From(送信者アドレス)での受信拒 否設定は完了です。

#### ■設定した項目を削除する場合

設定した項目を削除するには、個別に削除する方法と、設定を一括で削除する方法があります。

▼個別に削除する方法

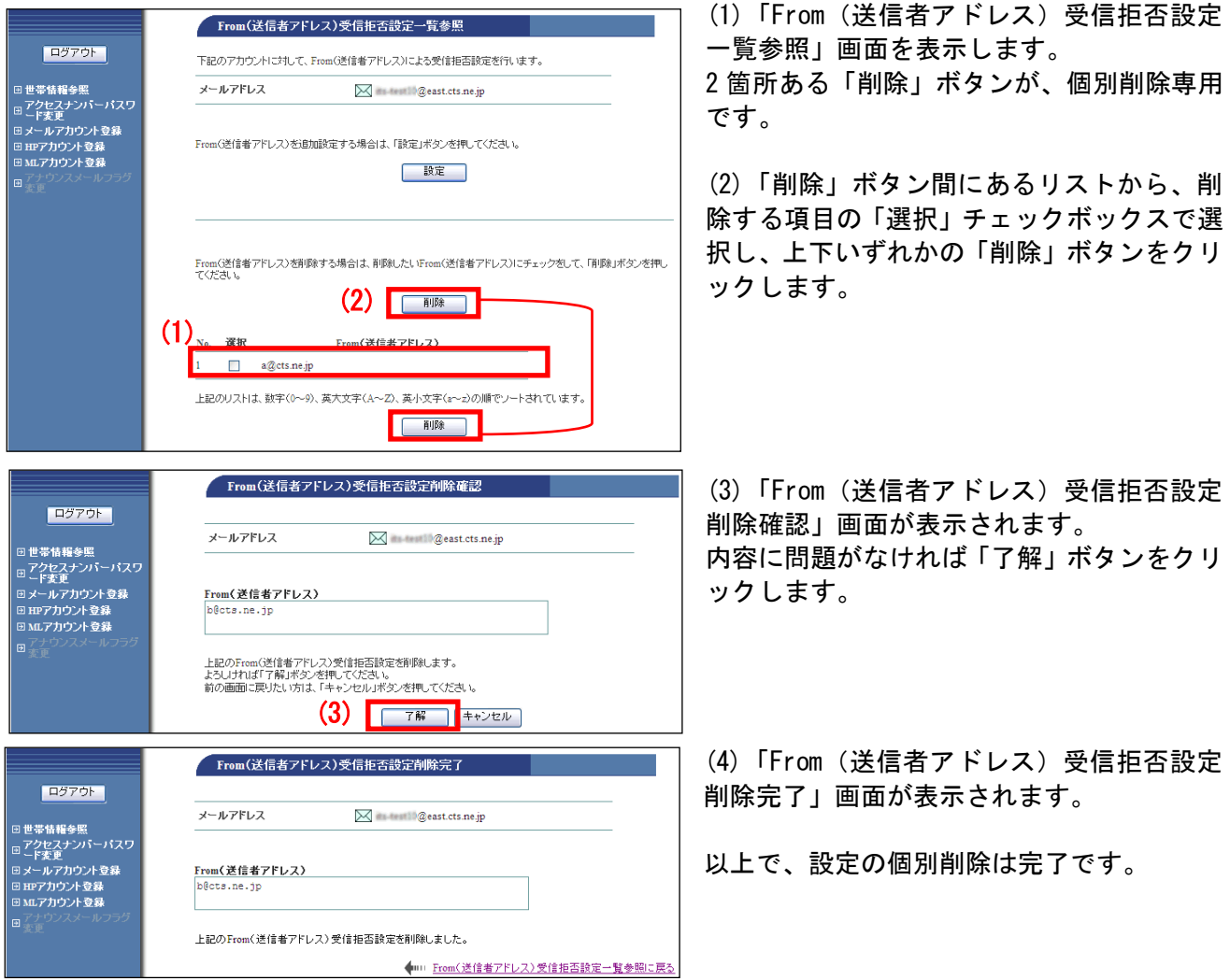

### ▼一括で削除する方法

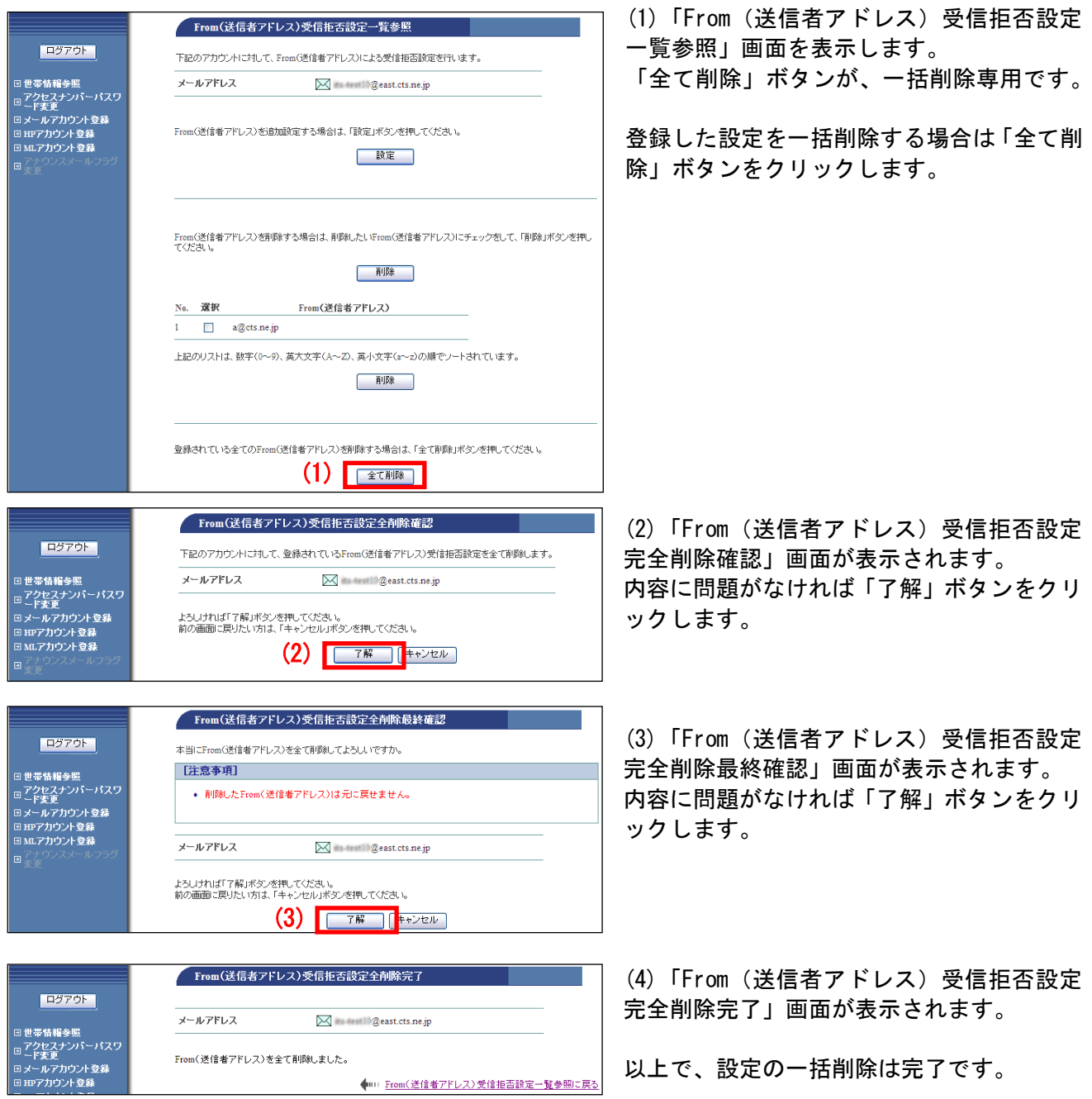

# <span id="page-4-0"></span>● 「Subject (件名) 受信拒否設定」をする

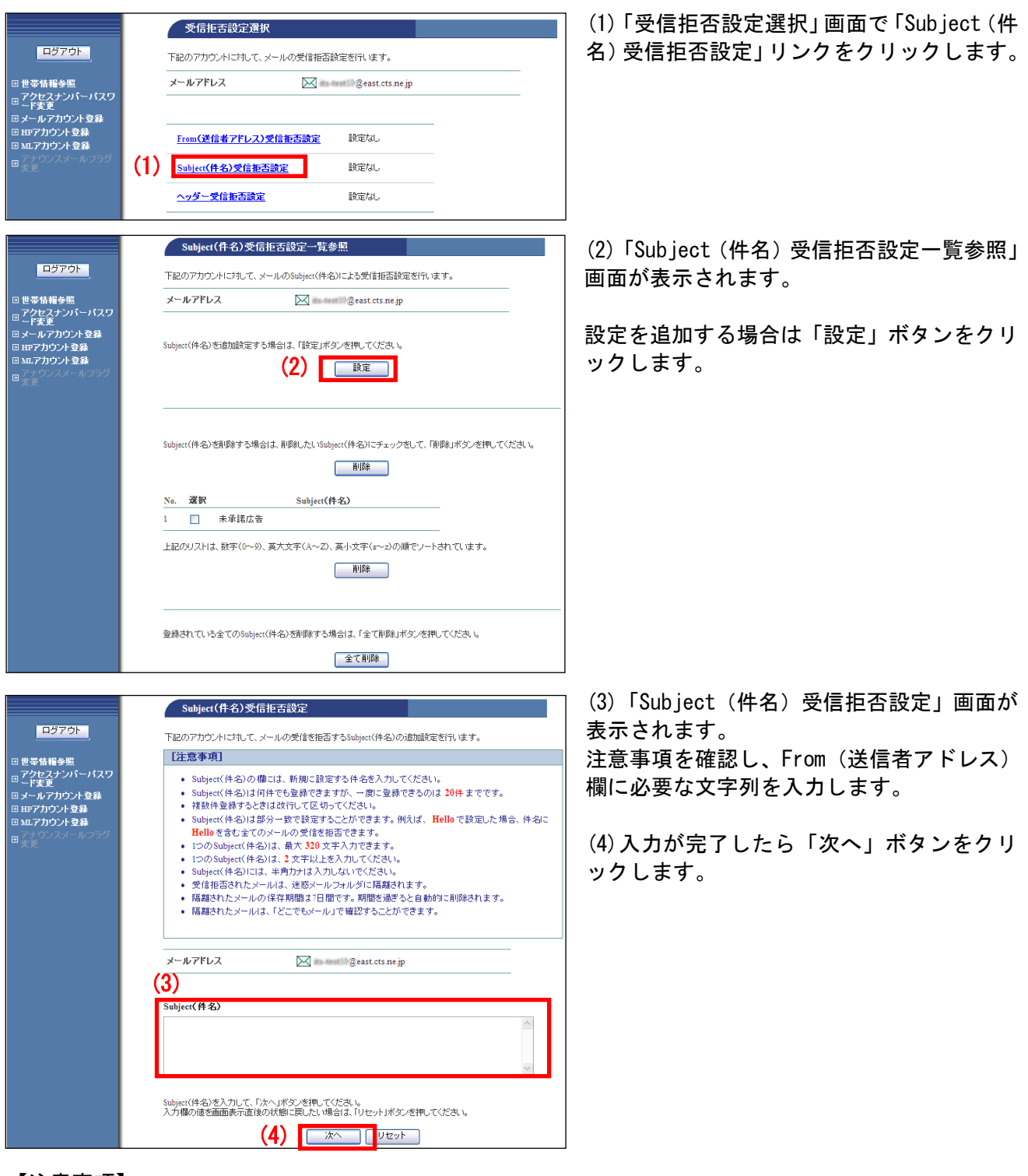

#### 【注意事項】

- ・「Subject(件名)受信拒否設定」は、1 回に 20 件まで登録可能です。登録数自体の上限はありません。
- ・Subject(件名)欄には、半角カナでは入力できません。
- ・複数の件名を登録する場合は、改行してください。
- · 1 つの Subject (件名) は、2 文字~320 文字まで入力できます。
- ・「From(送信者アドレス)受信拒否設定」は部分一致となります。「hello」を指定した場合、「hello」を含むすべ てのメールが対象となります。
- ・拒否設定に該当したメールは「どこでもメール」の迷惑メールフォルダに 7 日間保存されます。

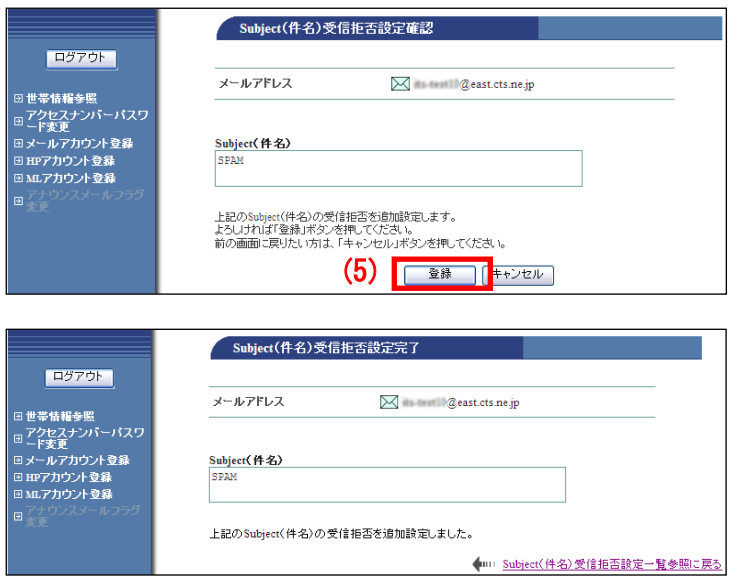

(5)「Subject(件名)受信拒否設定確認」画 面が表示されます。 「問題なければ「登録」ボタンをクリックしま す。

(6)「Subject(件名)受信拒否設定完了」画 面が表示されます。

以上で、設定は完了です。

# <span id="page-5-0"></span>●「ヘッダー受信拒否設定」をする

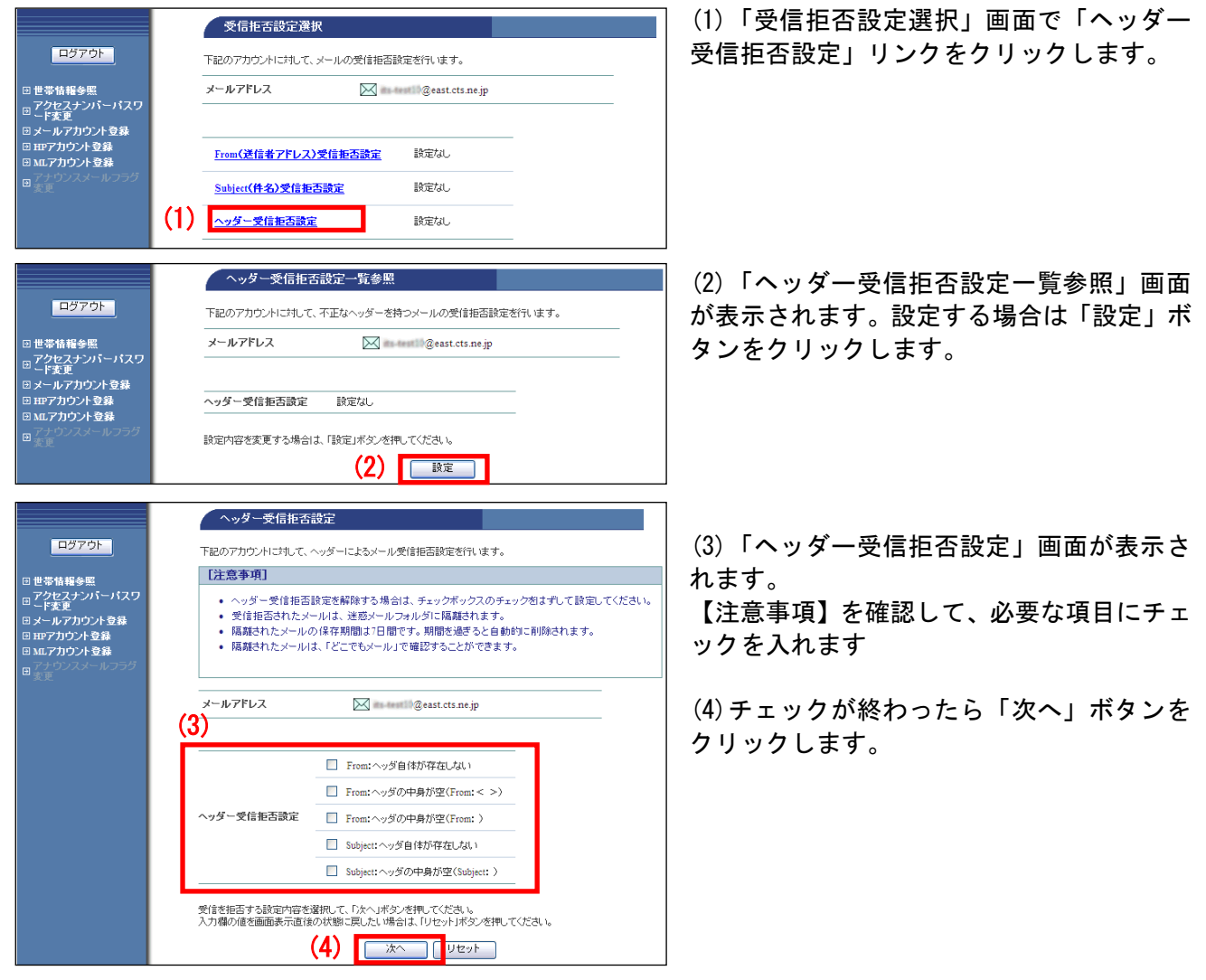

#### ■ヘッダー受信拒否設定の項目説明

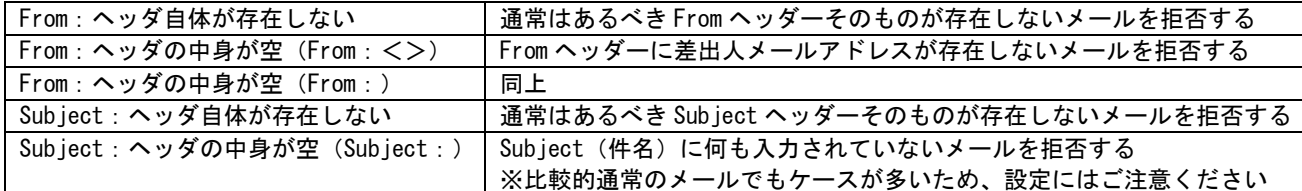

(5)「ヘッダー受信拒否設定確認」画面が表 示されます。

内容に問題がなければ「登録」ボタンをクリ ックします。

(6)「ヘッダー受信拒否設定完了」画面が表 示されます。

以上で、設定は完了です。

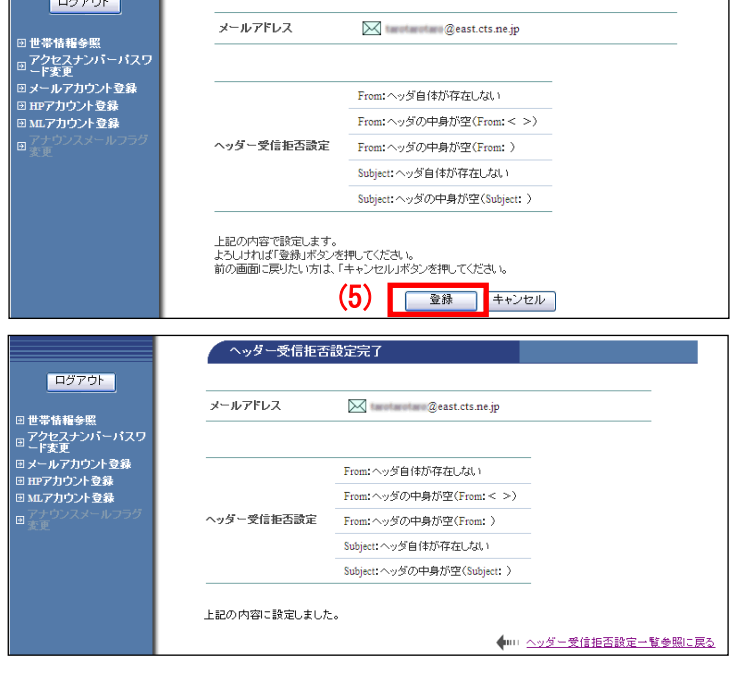

ヘッダー受信拒否設定確認